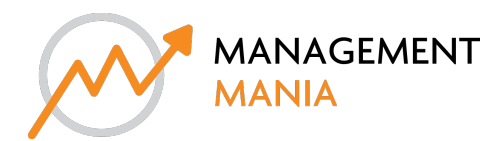

# router settings

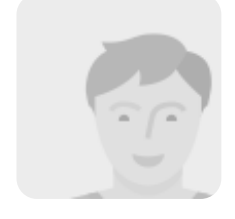

articles **15** comments **0** ratings **0** read **0%** time **00:05:22**

Personal Rank 5

# Solve orbilogin.net not working error | Orbi Login Setup

If you are attempting orbi login setup for the first time then this guide will help you. This guide includes detailed information on orbi router login and setup. You can follow the straightforward steps mentioned in the guide to complete the orbi router setup. In case *of issue, call us.*

Getting orbilogin.net not working error while trying to access Netgear Orbi router admin portal. If www.orbilogin.net refused to connect to server. Showing 'site not found' or 'can't be reach' error when typing http://orbilogin.net website. Try **http://orbilogin.com or default IP 192.168.1.1 gateway to open Orbi router login page.**

## **Orbilogin.net not working or orbilogin.com error- Fixed**

However, if you are facing Orbi router problems then, you need not to worry as we can help you resolve them. You can read this guide carefully to resolve the issues easily. There could be many reasons why your **Orbi router not working properly**. Once you know the cause that is creating an issue with your orbi router, you can easily resolve it. Here are some reasons that might lead to **Orbi WiFi not working issue**. Let's go through them:

- $\overline{3}$ The connectivity from modem is disturbed
- Internet is disconnected  $\overline{3}$
- Modem is over-heated
- Firmware is not update  $\overline{3}$

### Resolve Orbi Login Page Not Opening Issue

#### **How to fix Orbi router problems?**

- $\mathbb R$  . Don't worry if it happens, just follow the troubleshooting tips and get rid of the issue as soon as possible.
- **Make sure the Orbi router is properly connected to the working power supply.**  $\overline{3}$
- Check the connection between Orbi router and modem. If the connectivity from modem is disturbed, you will not be able B. **to access Orbi login page.**
- **Make sure the internet port of the modem is not hardware impacted.** %
- Thereafter, check the internet connectivity. Try connecting your Wi-Fi device to the modem directly and check if you are B. **able to access internet. If not, you need to contact your ISP.**
- Next, you need to try Orbi router firmware update. Update the firmware of your router to its latest version.  $\frac{1}{2}$
- Finally, you need to reset your Orbi router to its default settings by pressing and holding the reset button for about 20 y. **seconds.**

## **Advance Steps For orbilogin.net Or orbilogin.com Error**

Can't Connect Orbilogin.com On Mac or iOS Device

#### **Steps To Access Orbilogin Admin Portal On iOS mobile via Safari Browser**

- **Get your iOS mobile device in your hands and open the Safari browser on it.**
- Now, enter the web address orbilogin.net into the address bar and the page will take you to the Orbil login page where **you will be asked to provide necessary login credentials.**
- Enter the username and password of your Orbi wifi system and click on Login to log into the device easily.  $\%$

If you are able to see the Orbi wifi homepage on your mobile screen, it means you have successfully signed into the Orbi **device. Steps for orbi router login page 192.168.1.1 on Mac PC for compatible browser**

- **First of all, go to your Mac computer and pull up any or your favorite browser on it.**
- **At the top of the browser, you will see an address bar.**
- Enter the defaultaddress www.orbilogin.net or www.orbilogin.com into the address bar. Or Try orbi default 192.168.1.1 IP  $\mathbb R^$ **gateway.**
- **You will be redirected to the Orbi router admin login page on Mac computer.**  $\mathbb R^-$
- **Provide necessary credentials on the Orbilogin.com page and get inside your Orbi wifi system easily.**